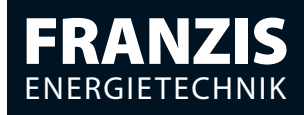

#### Frank Völkel

# **Smart Home mit KNX**

## selbst planen und installieren

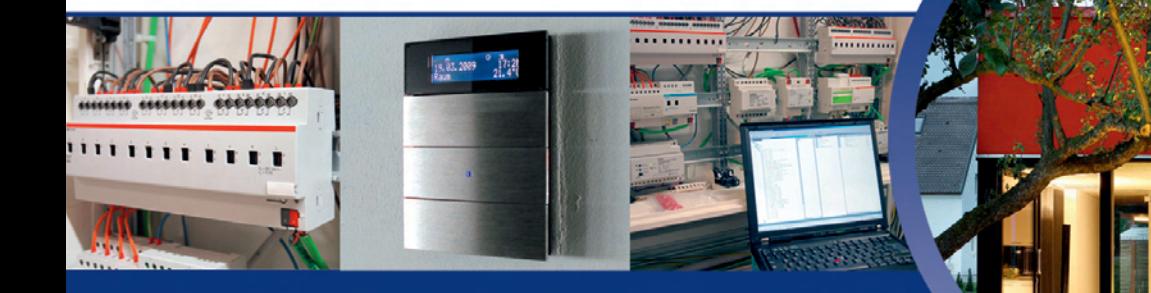

Schritt-für-Schritt-Anleitung vom Rohbau zum Smart Home.

Sparen Sie Kosten durch Eigenleistung und klugen Komponenteneinkauf.

Programmieren Sie Komfort- und Energiefunktionen per ETS-Software.

## **FRANZIS**

Frank Völkel

#### **Smart Home mit KNX selbst planen und installieren**

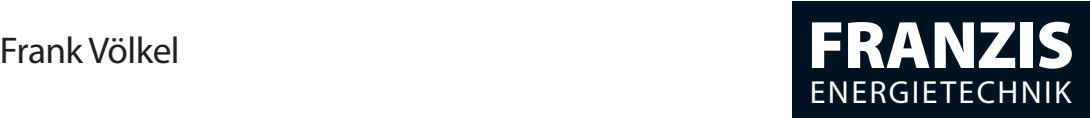

## **Smart Home mit KNX** selbst planen und installieren

388 Abbildungen

#### Bibliografische Information der Deutschen Bibliothek

Die Deutsche Bibliothek verzeichnet diese Publikation in der Deutschen Nationalbibliografie; detaillierte Daten sind im Internet über http://dnb.ddb.de abrufbar.

Alle Angaben in diesem Buch wurden vom Autor mit größter Sorgfalt erarbeitet bzw. zusammengestellt und unter Einschaltung wirksamer Kontrollmaßnahmen reproduziert. Trotzdem sind Fehler nicht ganz auszuschließen. Der Verlag und der Autor sehen sich deshalb gezwungen, darauf hinzuweisen, dass sie weder eine Garantie noch die juristische Verantwortung oder irgendeine Haftung für Folgen, die auf fehlerhafte Angaben zurückgehen, übernehmen können. Für die Mitteilung etwaiger Fehler sind Verlag und Autor jederzeit dankbar. Internetadressen oder Versionsnummern stellen den bei Redaktionsschluss verfügbaren Informationsstand dar. Verlag und Autor übernehmen keinerlei Verantwortung oder Haftung für Veränderungen, die sich aus nicht von ihnen zu vertretenden Umständen ergeben. Evtl. beigefügte oder zum Download angebotene Dateien und Informationen dienen ausschließlich der nicht gewerblichen Nutzung. Eine gewerbliche Nutzung ist nur mit Zustimmung des Lizenzinhabers möglich.

#### **© 2012 Franzis Verlag GmbH, 85540 Haar bei München**

Alle Rechte vorbehalten, auch die der fotomechanischen Wiedergabe und der Speicherung in elektronischen Medien. Das Erstellen und Verbreiten von Kopien auf Papier, auf Datenträgern oder im Internet, insbesondere als PDF, ist nur mit ausdrücklicher Genehmigung des Verlags gestattet und wird widrigenfalls strafrechtlich verfolgt.

Die meisten Produktbezeichnungen von Hard- und Software sowie Firmennamen und Firmenlogos, die in diesem Werk genannt werden, sind in der Regel gleichzeitig auch eingetragene Warenzeichen und sollten als solche betrachtet werden. Der Verlag folgt bei den Produktbezeichnungen im Wesentlichen den Schreibweisen der Hersteller.

Satz: DTP-Satz A. Kugge, München art & design: www.ideehoch2.de Druck: GGP Media GmbH, Pößneck Printed in Germany

**ISBN 978-3-645-65151-6**

## Vorwort

Was gilt es zu berücksichtigen, wenn ein Haus auch zukünftigen Anforderungen noch gerecht werden soll? Soll man sich mit der IT-Vernetzung des Hauses befassen? Was man mit EIB und der Verbindung von Sensoren und Aktoren an Wirtschaftlichkeit, Energieeffizienz, Sicherheit und zusätzlichem Komfort alles erreichen kann, habe ich bei meinem eigenen Haus umfassend in die Praxis umgesetzt.

Aber weder der Besuch von Hausausstellungen noch die Meinung von Bauexperten haben zur Entscheidungsfindung beigetragen. Aktuelle Hausausstellungen behandeln das Thema »Smart Home« überhaupt nicht. Trotzdem habe ich mich beim Bau meines Hauses 2008 für die übergreifende Vernetzung aller Gewerke mittels EIB/ KNX-Technik entschieden. Von der Planung, Realisierung und Umsetzung in der Praxis handelt dieses Buch. Es beschreibt positive und negative Erfahrungen, die ich beim Bau meines Hauses als »Smart Home« gemacht habe.

Zur Sprache kommen die Zusammenarbeit mit einem kreativen Architekten und die Arbeit mit den an der Baurealisierung beteiligten Gewerken. Auch der große Anteil an Eigenarbeit bei der Vorbereitung und Realisierung von EIB/KNX-Technik und die Kosten, die entstanden sind, werden im Buch beschrieben.

Meine Erwartungen bezüglich niedriger Energiekosten und eines stets angenehmen Raumklimas wurden erfüllt. Maßgeblich sind hier die Nutzung erdnaher Wärme mittels Wärmepumpe in Verbindung mit der Regelung der Temperatur der Einzelräume, einer Raumbelüftung und der Steuerung der Jalousien über externe Signale und die hauseigene Wetterstation.

Da ein Homeserver im Zusammenspiel mit einem Touchscreen samt Visualisierung die Steuerung übernimmt, kann ich auch per Internet und iPhone auf alle Funktionen des Hauses zugreifen.

Ich wünsche Ihnen viel Erfolg bei der Planung Ihres »Smart Home« und Freude daran, darin zu wohnen!

Frank Völkel

#### Bitte beachten Sie:

Dieses Buch ersetzt nicht den Profi -Elektriker! Der Umgang mit Strom ist gefährlich, viele Standards und Vorschriften, deren Darstellung den Umfang dieses Buches sprengen würden, müssen eingehalten werden. Eigenleistung ist möglich, aber lassen Sie sich unbedingt von einem Profi über die Schulter schauen!

#### Über den Autor

Frank Völkel ist Geschäftsführer der New Times Corporate Communications GmbH in München und Hamburg. Der Diplomingenieur beschäftigt sich seit dem C64 mit Computertechnik und errichtete die in diesem Buch beschriebene EIB/ KNX-Vernetzung selbst. Der »Stern« berichtete in der Ausgabe 42/2009 mit einem zweiseitigen Artikel über »Haus V«. In der Süddeutschen Zeitung erschienen im Jahr 2010 mehrere Artikel über das Haus. Die Bayerische Architektenkammer wertete das Gebäude zu den Architektouren 2010 als »Musterbeispiel geglückter Baukunst«.

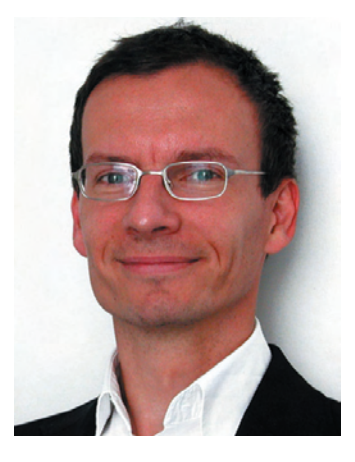

Weitere Informationen finden Sie unter *www. energiespar24.de*.

#### Danksagung

Mein Dank geht an meinen Vater, Dr. Hans-Georg Völkel, der wesentlich zur Lesbarkeit dieses Buches beigetragen hat. Ich danke auch meiner Frau Annette, die sich an vielen Wochenenden und Urlaubstagen mit dem Thema auseinandergesetzt hat. Mein Cousin Jens-Uwe Zeller hat mit dafür gesorgt, dass dieses Buch stets auf dem aktuellsten Stand bleibt.

## Inhalt

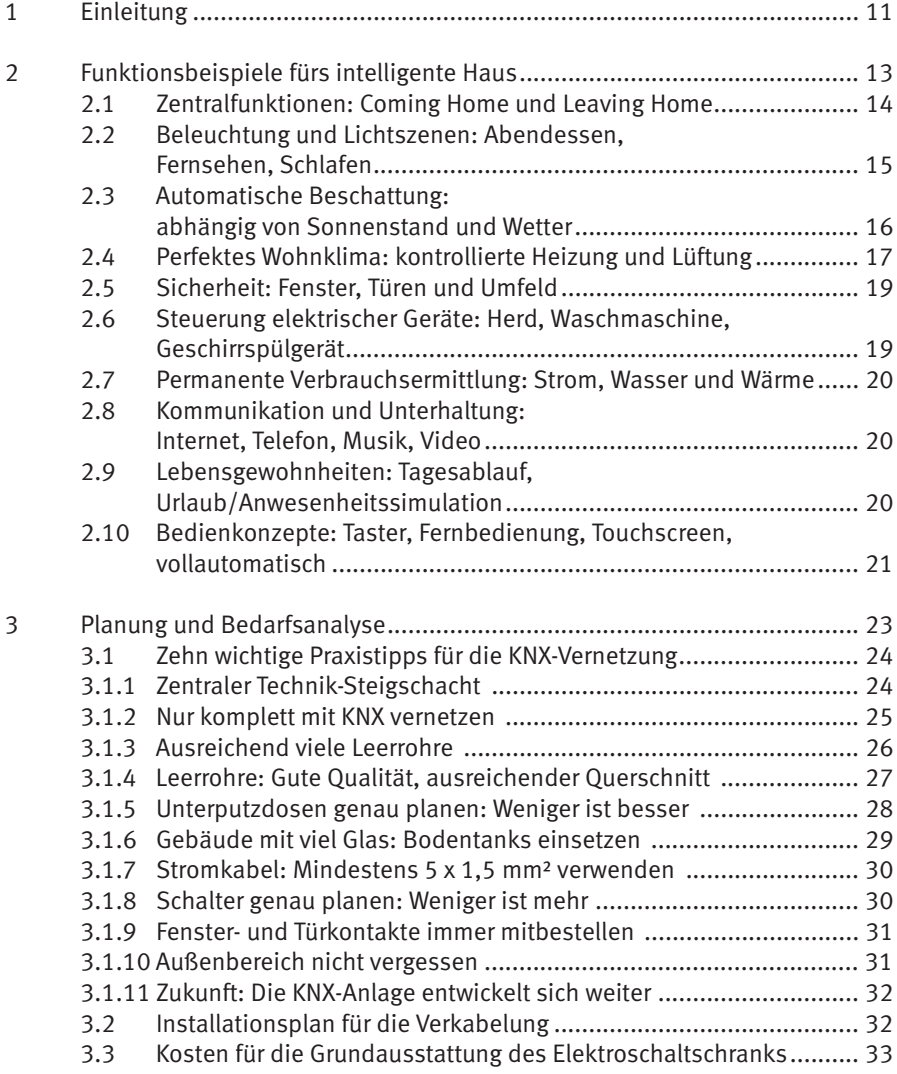

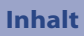

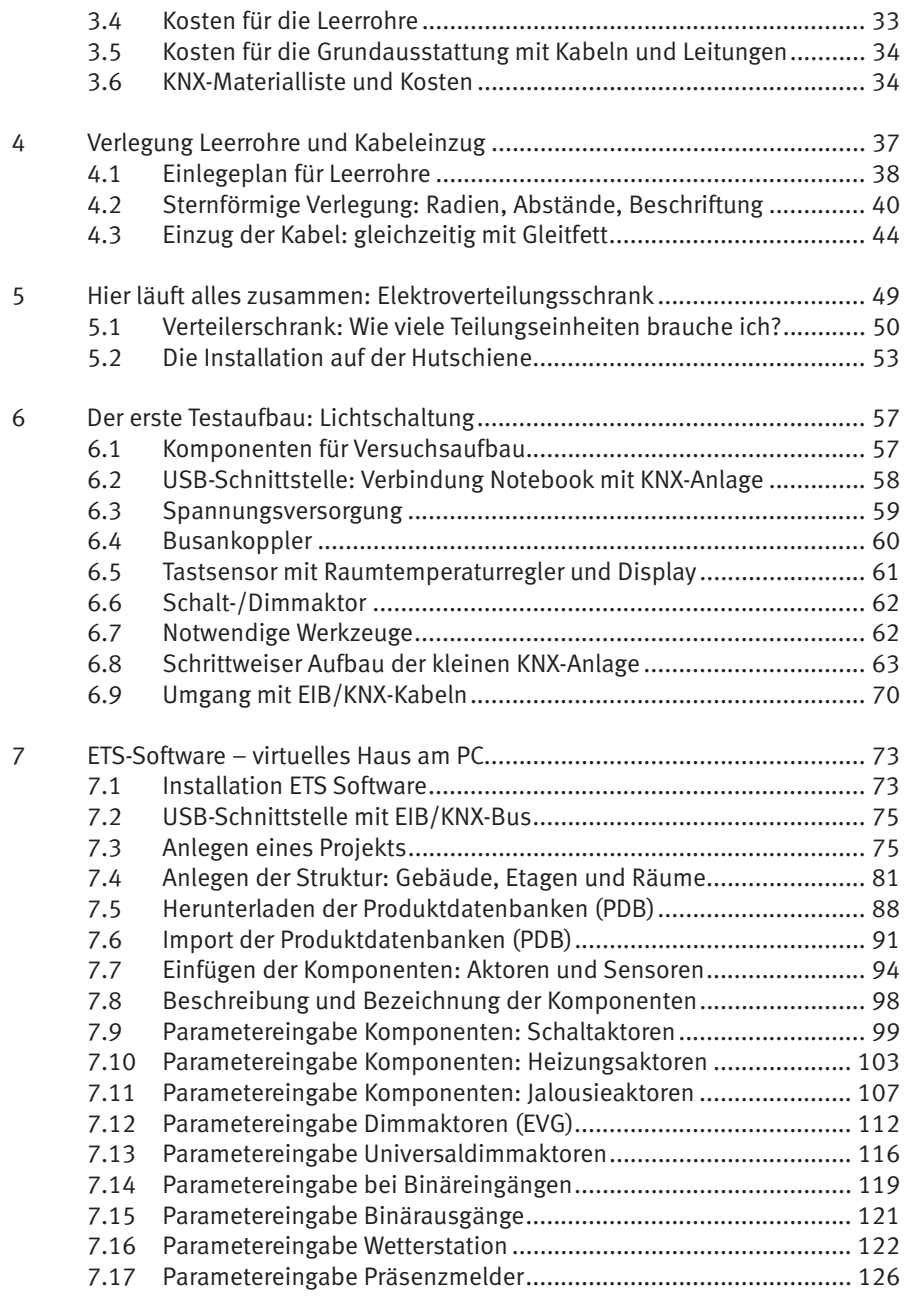

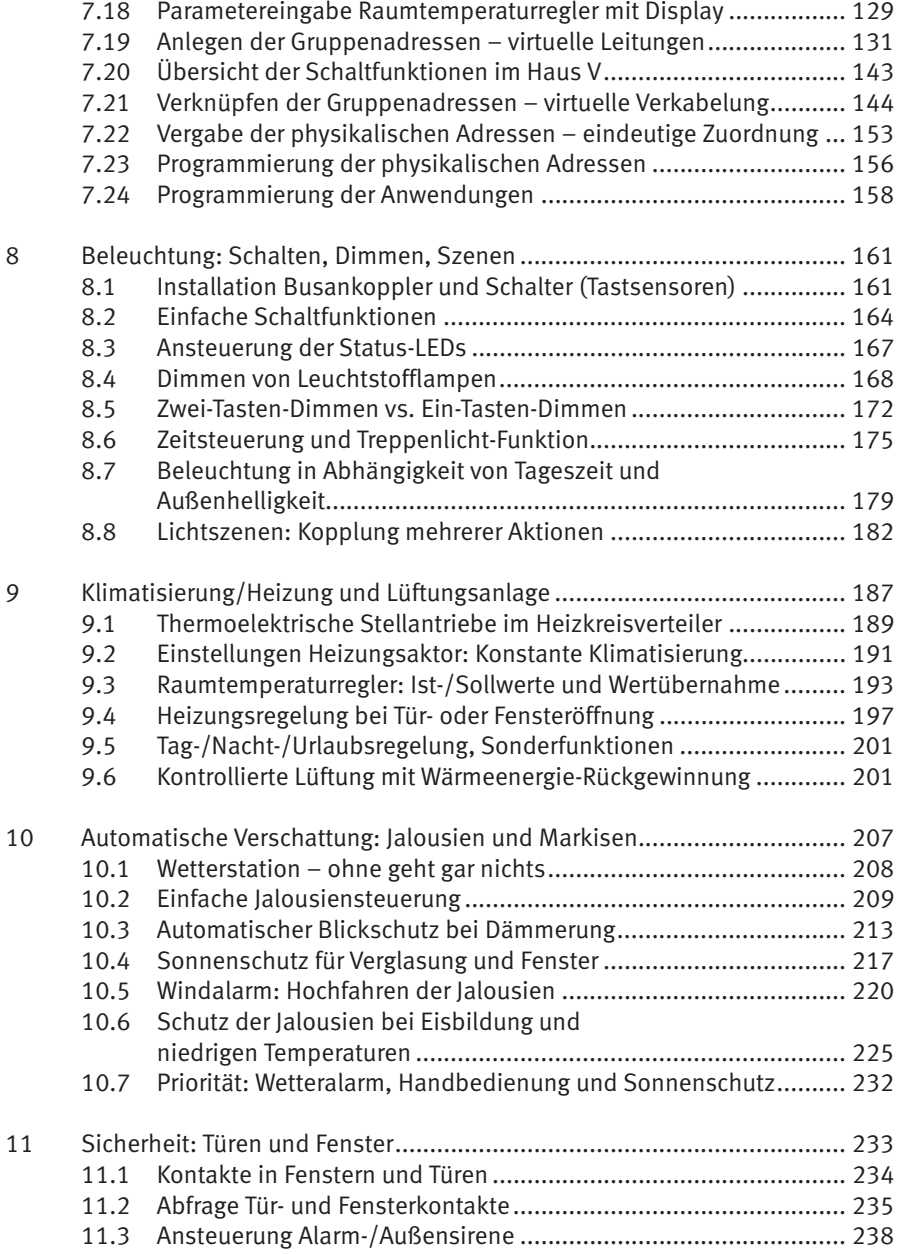

#### **Inhalt**

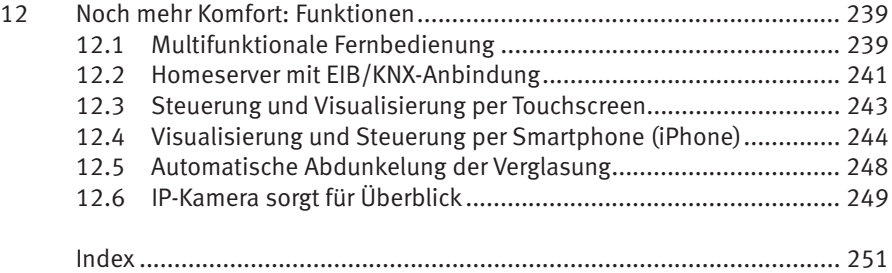

## 1 Einleitung

Beim Neubau eines Einfamilienhauses oder der Modernisierung eines bestehenden Objekts ist die Ausstattung mit KNX-Bustechnik und IT-Komponenten unverzichtbar. Ohne diese Technik lassen sich wesentliche Komfort- und Sicherheitsfunktionen und vor allem eine hohe Energieeffizienz gar nicht realisieren.

Dieses Buch liefert die notwendigen Kenntnisse und schafft damit die Voraussetzung, ein modernes Haus im Stil eines Smart Homes bauen zu können.

In vielen Veröffentlichungen zum Hausbau wird ein wesentlicher Bereich außer Acht gelassen: die übergreifende Vernetzung sämtlicher Gewerke mittels EIB/KNX-Technik. Umso erstaunlicher erscheint es, dass Themen wie Fernsteuerung oder Automatisierung nicht mit einer Silbe erwähnt werden, obwohl gerade im Hinblick auf zukünftig immer weiter steigende Energiepreise die Energieeffizienz im Vordergrund steht. Es werden alternative Heiztechniken mittels Wärmepumpe beworben, eine Betrachtung im Zusammenhang (Erfassung Türen/Fenster/Anwesen heit) erfolgt jedoch nicht. Die Ausstattung mit IT und moderner Elektrotechnik bleibt in über 95 % der aktuell gebauten Einfamilienhäuser außen vor. Dabei wird oftmals mit Schlagworten wie »hoher Ausstattungsgrad« und »Fußbodenheizung« geworben. Gemeint ist damit nichts anderes als eine gefällige Ausstattung. Viel Geld wird in Produkte wie Badfliesen, Parkettböden und Küchenausstattung investiert, anstatt sich mit aktueller Haustechnik auseinanderzusetzen.

Im Jahr 2012 bietet so gut wie kein Bauunternehmen/Elektroinstallateur intelligente Haustechnik an – nicht einmal optional oder als Demonstration vor Ort. Somit kommen interessierte Bauherren beim Besuch von Musterhäusern kaum mit wirklich aktueller Technik in Berührung, sodass letztendlich auch keine Nachfrage nach Vernetzung entsteht.

Wenn man ein Smart Home mit EIB/KNX-Bussystem als Steuerung bauen will, kommt die Anschaffung über einen Bauträger nicht in Betracht. Vielmehr ist die Zusammenarbeit mit einem kreativen und flexiblen Architekten wichtig, damit man den Anteil an Eigenarbeit für Technik und Verkabelung jederzeit anpassen kann.

Im Ergebnis steht ein Haus mit hohem Bedienkomfort und gutem Handling, wobei die Technik perfekt in die Architektur integriert werden kann. Schließlich steigen die technischen Ansprüche an die Wohnraumausstattung.

Gleichzeitig verschärft der Gesetzgeber die Rahmenbedingungen. Moderne Häuser sollen deutlich weniger Energie für Beheizung und Beleuchtung verbrauchen. Erst durch die Vernetzung sämtlicher Gewerke und die teilweise Automatisierung wird

eine intelligente Energienutzung möglich, die individuelle Anforderungen der Bewohner und aktuelle Wetterbedingungen berücksichtigt.

Dabei reicht das Spektrum von der Wärme- und Raumklimaregelung über die bedarfsgerechte Steuerung von Beleuchtungsanlagen im Innen- und Außenbereich bis hin zur Jalousie- und Rollladensteuerung. Die Qualität moderner Architektur muss sich auch daran messen lassen, ob sie die Möglichkeiten vernetzter Haustechnik nutzt. Auch für die Wertbeständigkeit einer Immobilie wird dies ein wesentlicher Faktor sein.

Bustechnik bringt den Vorteil, dass einmal festgelegte Schaltfunktionen sich jederzeit verändern oder anpassen lassen. Ebenso lassen sich neue Funktionen – beispielsweise wenn nachträglich eine Jalousie angebracht wird – quasi mit wenigen Mausklicks integrieren. Der Prozess geht weiter: Nach der erfolgreichen Installation der EIB/ KNX-Anlage wird der geneigte Leser Lust auf mehr haben. Jetzt könnte ein sogenannter Homeserver in die EIB-Vernetzung integriert werden. Damit lassen sich dann komplexe Funktionen verwirklichen und wahlweise über einen Touchscreen mit Visualisierung oder per iPhone steuern.

## 5 Hier läuft alles zusammen: Elektroverteilungsschrank

Bei unserem Konzept der sternförmigen Verkabelung laufen im Technikraum sämtliche Leitungen zusammen. Der Elektroverteilungsschrank nimmt neben den EIB/ KNX-Komponenten auch die Stromzähler für den Haupt- und gegebenenfalls Nebentarif auf. Konventionelle Schränke für die Unterverteilungen auf den einzelnen Stockwerken gibt es nicht – sie sind bei diesem Verkabelungskonzept überflüssig. Beim Einsatz einer Wärmepumpe wird ein zusätzlicher Zählerplatz notwendig, um in den Genuss des vergünstigten Stromtarifs zu kommen. Ähnlich verhält es sich bei der Stromerzeugung durch Photovoltaik auf dem Dach: Die von den Solarzellen erzeugte Energie wird ins Netz eingespeist und über einen separaten Stromzähler erfasst. In einer frühen Planungsphase eines Bauvorhabens sollte im Elektroverteilungsschrank Platz für einen zusätzlichen Stromzähler vorgesehen werden.

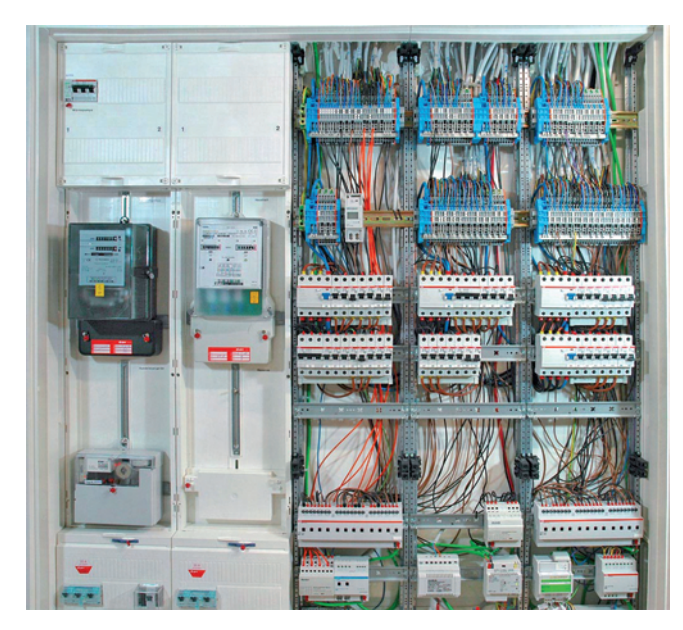

Abb. 5.1: Schaltschrank für die Elektroverteilung – hier sind sämtliche Komponenten in einem Schrank untergebracht.

Zur Planung holt man sich am besten Rat beim Elektriker und durchsucht gegebenenfalls Internetforen. Eine Elektroverteilung sollte fachmännisch und überlegt geplant werden – insbesondere auch die dann folgende Beschriftung der Kabel. Bei den Fehlerstromschutzschaltern (FI-Schalter) sollte der Bauherr in keinem Fall sparen und sie für alle Stromkreise vorsehen.

#### 5.1 Verteilerschrank: Wie viele Teilungseinheiten brauche ich?

Die richtige Wahl des Verteilerschranks ist entscheidend bei einer Elektroinstallation. Da keine Unterverteiler auf den einzelnen Etagen vorgesehen sind, müssen sämtliche Komponenten möglichst in einem einzigen Schrank untergebracht werden. Auch der Lage des Verteilerschranks im Technikraum sollte Beachtung geschenkt werden: Die Wandinstallation in der Nähe des zentralen Technikschachtes ist effizient und spart Leitungslänge.

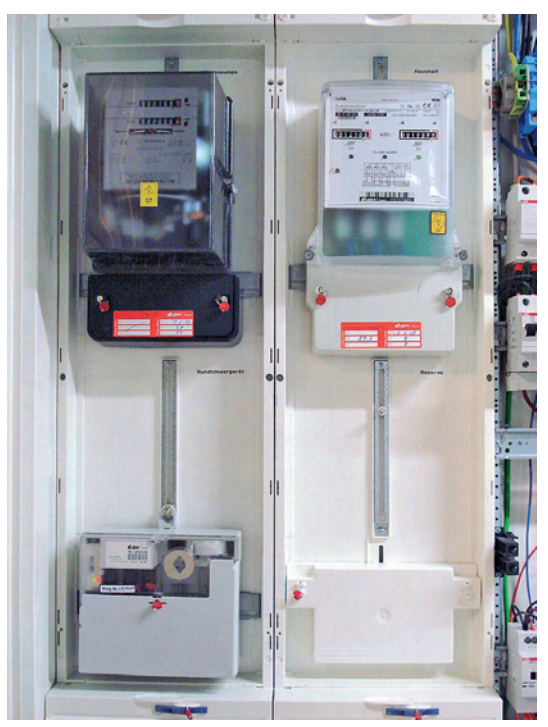

Abb. 5.2: Hier gibt es vier Plätze für Stromzähler. Neben dem Zähler für die Wärmepumpe ist ein weiterer für den Haupt- und Nebentarif installiert. Das Rundsteuergerät hat einen eigenen Platz, daneben die Reserve für Photovoltaik.

Die eigentliche Größe des Schranks orientiert sich an der Zahl der Zählerplätze und den gewünschten Komponenten. Bei einem modernen Einfamilienhaus gehören die Stromzähler für Haushalts- und Wärmepumpenstrom/Haupt- und Nebentarif oder die Einspeisung von Solarstrom (Photovoltaik), Hauptsicherungen für den Drehstrom-Hausanschluss, Sicherungsautomaten und FI-Schutzschalter, EIB/KNX-Aktoren samt Netzteil sowie die Komponenten für die Türkommunikation zum Ausstattungsumfang.

Bei einem zentralen Elektroverteilungsschrank, wie beispielsweise dem Hager ZP55S, ist die Aufteilung in einzelne Bereiche sinnvoll:

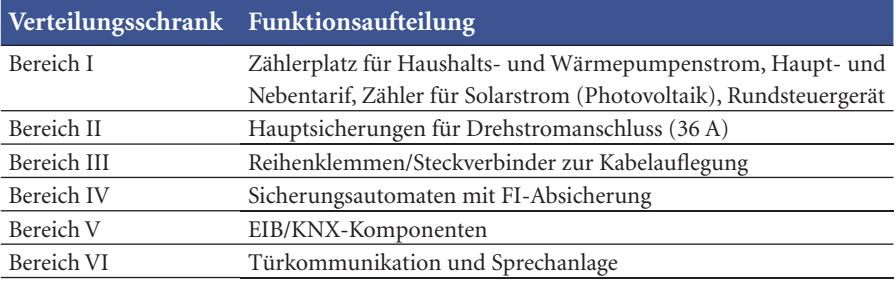

Weitere Technikkomponenten wie beispielsweise Netzwerk-Router, Switches, DSL-Modem, Telefonanlage, Homeserver, Multi-Room-Audio-Verteiler, USV usw. finden in einem separaten Server-Schrank ihren Platz.

Eine Empfehlung für einen geeigneten Elektroverteilungsschrank lässt sich nicht ohne Weiteres aussprechen. Für den, der (wie in Abb. 5.1 gezeigt) alles in einem Schrank unterbringen will, könnte der Hager ZP55S interessant sein. Der ZP55S ist mit den Abmessungen von 1,40 m Breite, 1,30 m Höhe und 0,2 m Tiefe der größte Wandschrank zur Installation in einem Einfamilienhaus. Wer noch mehr Platz benötigt, kommt um die Anschaffung eines zweiten Verteilungsschranks nicht herum. Der Hager ZP55S bietet insgesamt 324 Teilungseinheiten zur Installation von Komponenten. Eine Teilungseinheit (TE) entspricht 18 mm Breite. Die entsprechenden Komponenten für die Hutschienenmontage sind mit REG (Reiheneinbaugerät) gekennzeichnet.

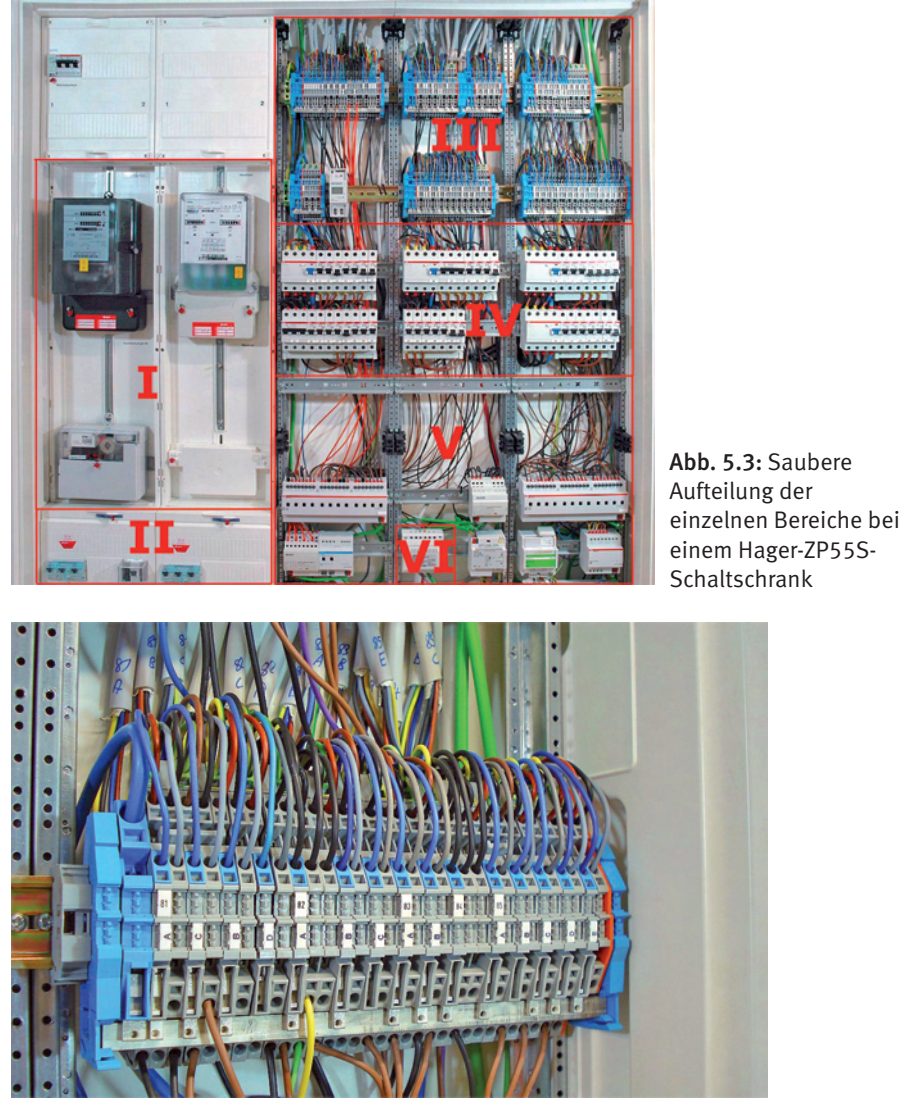

Abb. 5.4: Eine Ausnutzung der gesamten Breite von 12 TEs ist auch bei den Reihenklemmen der Elektrokabel zu empfehlen.

Der hier gezeigte Verteilungsschrank ist so konfiguriert, dass sich 12 TEs pro Hutschienenelement ergeben. Für die Reihenklemmen sämtlicher Elektrokabel werden 72 TEs benötigt. Weitere 72 TEs beanspruchen den Platz für Sicherungen und FI-Schalter, 72 TEs entfallen auf die EIB/KNX-Komponenten und 24 TEs auf Türkommunikation und Erweiterungen. Damit verbleiben noch 36 TEs als Reserve. Der Platz für vier Stromzählerplätze, 36A-Haussicherungen und Rundsteuergerät ist großzügig bemessen und wird hier nicht extra in Teilungseinheiten beziffert. Insgesamt sind 50 cm in der Breite und 140 cm in der vollen Höhe einzukalkulieren.

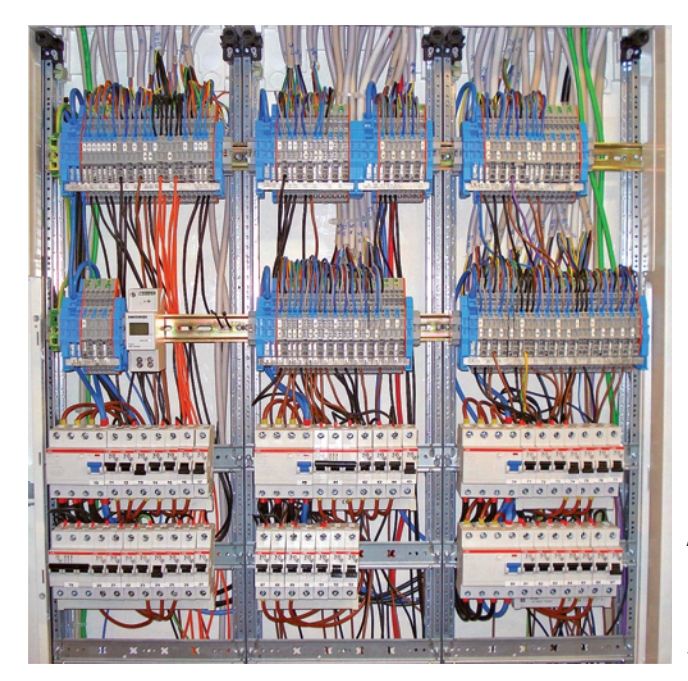

Abb. 5.5: Blick auf Reihenklemmen und Sicherungsautomaten mit noch etwas Platz für Erweiterungen

#### 5.2 Die Installation auf der Hutschiene

Die Leitungen auf den Reihenklemmen mit 1,5 mm<sup>2</sup> und 2,5 mm<sup>2</sup> Querschnittsfläche gehen vom Elektroverteilungsschrank in die einzelnen Räume und auf die jeweiligen Etagen. Das heißt, dass sämtliche elektrischen Verbraucher wie Steckdosen, Leuchten, Jalousien, Heizkreisverteiler usw. separat mit einer fünfadrigen NYM-Leitung 5x1,5 angefahren werden. Für Geräte mit starker Leistung, wie beispielsweise dem Herd, sind 5x2,5er-Leitungen zu verwenden. Hier zeigt sich wieder ein wesentlicher Unterschied gegenüber der konventionellen Installation: Jeder schaltbare Stromkreis wird mit einem eigenen Kabel versorgt. Einerseits ergibt sich daraus ein deutlicher Mehraufwand, andererseits eine Flexibilität, die sonst nicht umsetzbar wäre.

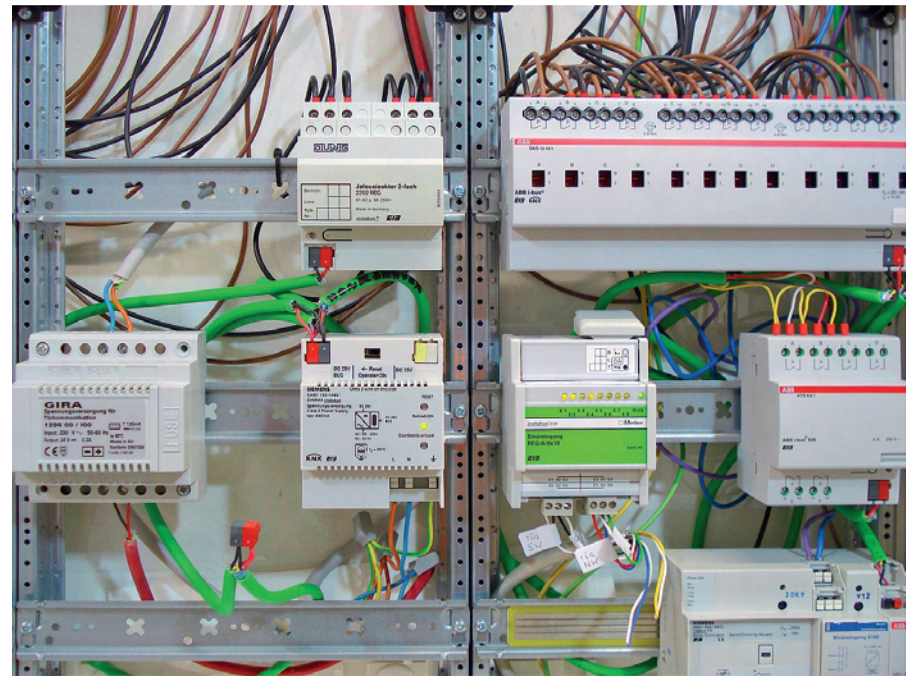

Abb. 5.6: Platzierung der KNX/EIB-Aktoren im Verteilungsschrank

Das eigentliche Auflegen sämtlicher Stromkabel auf die Reihenklemmen/Steckverbinder sollte gemeinsam mit einem Elektromeister erfolgen, zumal die gesamte Elektroanlage am Ende ohnehin abgenommen werden muss. Hier empfiehlt es sich, zu Beginn die Arbeiten gemeinsam mit dem Elektrofachmann durchzuführen, der später nur noch bei Bedarf zur Baustelle kommt.

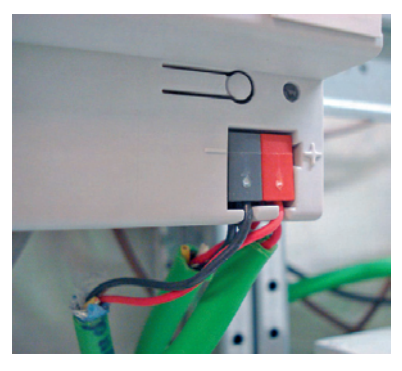

Abb. 5.7: Mit grünem EIB-Buskabel sind alle Aktoren im Schaltschrank miteinander verbunden.

Ähnlich sieht es bei der Installation von Sicherungsautomaten und FI-Schutzschaltern aus: Hier kann der Bauherr dem Elektromeister quasi als Handlanger zur Seite stehen – eine vollständige Installation in Eigenregie ist keinesfalls zu empfehlen. Bei einem modernen Einfamilienhaus in Verbindung mit EIB/KNX-Vernetzung kommen schnell 100 Sicherungsautomaten zusammen.

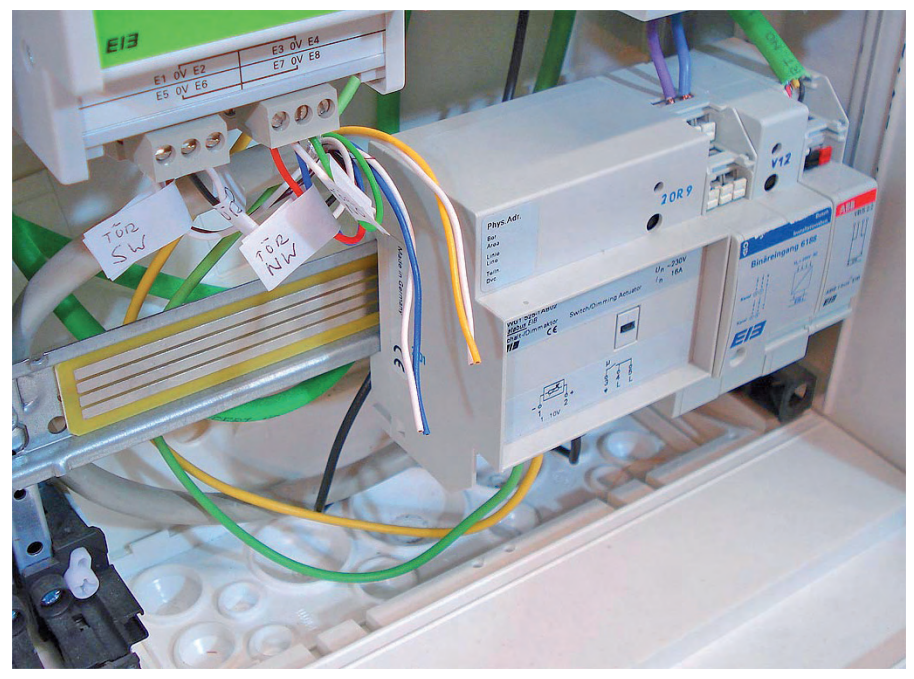

Abb. 5.8: Hier verläuft die Busanbindung über eine Datenschiene und entsprechende Druckkontakte. Neuere Komponenten setzen auf die Busklemme.

Die Installation der KNX-Aktoren auf der Hutschiene betrifft die Schaltaktoren für Beleuchtung, Heizung, Lüftung und Jalousien. Hinzu kommen Netzteile für die gesamte KNX-Anlage und eventuell die Wetterstation. Die Verkabelung der EIB-Komponenten kann mit grünem Buskabel über eine Busklemme oder über Druckkontakte auf der Datenschiene (bei älteren Komponenten) erfolgen.

Bei der Platzierung von Aktoren empfiehlt es sich, immer möglichst die gesamte Breite von 12 TEs auszunutzen und damit Platz im Verteilerschrank zu sparen. Hier sind Aktoren mit möglichst vielen Schaltkanälen – beispielsweise in 12-facher Ausführung – zu empfehlen und gegenüber Geräten mit z. B. 8-facher Ausführung vorzuziehen. Die Aktoren lassen sich dicht nebeneinander platzieren – mit Ausnahme der Dimmaktoren, die aufgrund ihrer hohen Wärmeentwicklung mit einem gewissen Abstand zueinander platziert werden sollten.

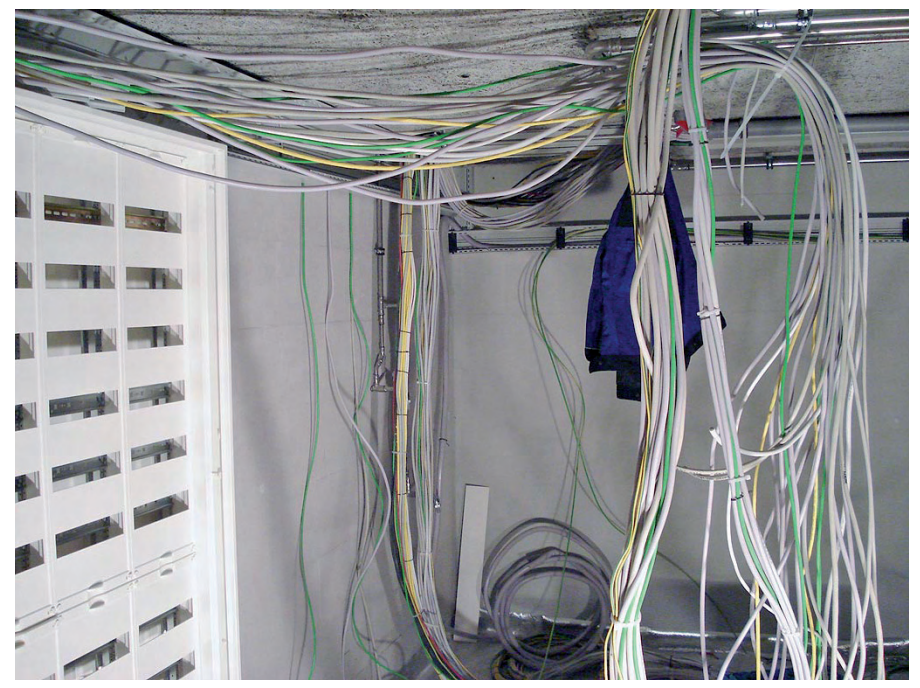

Abb. 5.9: So sieht es in einem noch leeren Technikraum vor der Installation im Verteilerschrank aus.

Bei Schaltschränken wird die Breite der Komponenten in Teilungseinheiten (TE) angegeben. Die Breite einer Teilungseinheit beträgt 18 mm. Die meisten EIB/KNX-Komponenten beanspruchen zwischen 4 und 12 Teilungseinheiten, wobei letztere bei Schaltaktoren den schmaleren Ausführungen vorzuziehen sind. Bei einer Komponentenbreite von 12 TEs wird die gesamte Breite von 216 mm ausgenutzt.

## 11 Sicherheit: Türen und Fenster

In diesem Kapitel wird die Vernetzung der Türen und Fenster samt Anbindung an unser bestehendes EIB/KNX-System näher beschrieben. Neben der Steuerung der Heizungsanlage bei Öffnen eines Fensters oder einer Tür (siehe Kapitel 9) ist auch eine Statusmeldung beim Verlassen des Hauses wichtig. Diese betrifft die Fragen »Sind alle Fenster und Türen verschlossen? Welches Fenster ist gekippt?«. Das Ganze lässt sich noch mit einer optischen und/oder akustischen Alarmsirene kombinieren, die bei unbefugtem Öffnen von Tür oder Fenster in Abwesenheit der Bewohner anschlägt.

Ein weiteres Beispiel für eine Vernetzung wäre die Schaltung einer Jalousie, die bei Öffnen einer Tür – z. B. zur Terrasse – automatisch hochgefahren wird, ohne dass ein Bewohner einen zusätzlichen Tastsensor betätigt. Nach dem Aufschließen der Haustür, also wenn ein Bewohner nach Hause kommt, könnte die Beleuchtung angeschaltet werden, wahlweise in Abhängigkeit von der Außenhelligkeit. Um derartige Schaltungen zu verwirklichen, müssen bei der Konfiguration des Hauses sämtliche Fenster und Türen in die EIB/KNX-Vernetzung einbezogen werden. Eine Nachrüstung ist nur über – eventuell optisch störende – Funkmodule zu realisieren. Werden im Vorfeld die richtigen Entscheidungen getroffen, sind »überwachte« Türen und Fenster von außen nicht als solche zu erkennen. Hier handelt es sich um sogenannte Öffnungsmelder (Reed-Kontakte), mit denen Türen und Fenster ausgerüstet sein müssen. Deshalb muss schon in der Planungsphase (siehe Kapitel 3) an Leerrohre für sämtliche Türen und Fenster gedacht werden, um später die Kabel zu den Kontakten legen zu können.

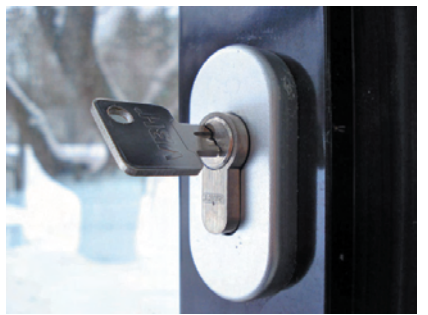

Abb. 11.1: Statusabfrage: Ist diese Tür verschlossen?

Kommen die Reed-Kontakte gleich mit vom Fensterbauer oder Installateur, kosten sie in der Regel deutlich mehr, als wenn der Bauherr sich entsprechende Bohrungen platzieren lässt und sie selbst montiert. Es gibt sie als 2- und 4-adrige Ausführung. Im Prinzip funktioniert die EIB/KNX-Anbindung so: Zwei Kabel von einem Reed- oder Riegelschaltkontakt werden jeweils an einen Eingang des Binäreingangsaktors gelegt. Damit lässt sich ein Öffnen oder Aufschließen der Haustür sofort auf den EIB/KNX-Bus weiterleiten. Welcher Hersteller für den Binäreingangsaktor gewählt wird, hängt von der maximal

möglichen Leitungslänge ab. Der von uns im Musterhaus verwendete Merten-Binäreingang mit acht Kanälen ist für eine Leitungslänge von bis zu 50 m pro Eingang ausgelegt. Potenzialfreie Binäreingänge benötigen nur einen Kontakt am Eingang und stellen die Hilfsspannung selbst zur Verfügung.

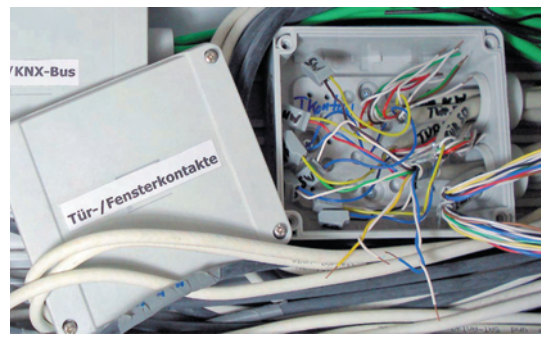

Abb. 11.2: Verteilerkasten für sämtliche Tür- und Fensterkontakte im Technikraum

#### 11.1 Kontakte in Fenstern und Türen

Prinzipiell ist es sinnlos, bei einer Haustür ausschließlich mit einem Reed-Kontakt zu arbeiten. Vielmehr ist es interessant zu erfahren, ob die Tür verschlossen ist oder nicht. Deshalb sollten Haustüren oder in den Außenbereich führende Türen grundsätzlich mit Riegelschaltkontakten ausgerüstet werden. Nur so lässt sich der Zustand auf den EIB/KNX-Bus übertragen – siehe Abb. 11.4.

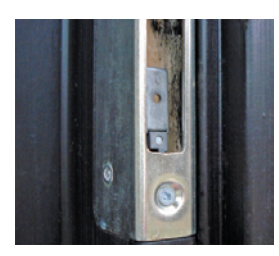

Abb. 11.3: Reed-Kontakt an einem Fenster zur Meldung des Öffnungsstatus.

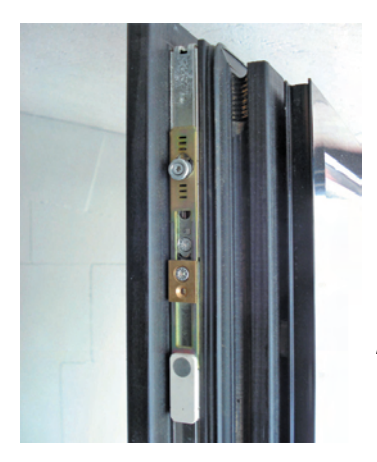

Abb. 11.4: Riegelschaltkontakt zur Verschlussüberwachung von Türen. Der Schaltkontakt ist in den Türrahmen eingelassen und verfügt über eine 4-adrige Alarmleitung.

Bei dem gezeigten mechanischen Riegelschaltkontakt ist ein wasserdichter Mikroschalter in den Türrahmen eingelassen, der beim Verschließen der Tür durch den Schlossriegel betätigt wird. Der Betätigungshebel ist individuell formbar, sodass sich der Kontakt an verschiedene Riegelarten anpassen lässt. Die meisten Riegelschaltkontakte verfügen über eine 4-adrige Leitung, wovon zwei Kabel für die Auslösung und zwei weitere durchkontaktiert als Sabotageschutz vorgesehen sind.

Nach dem Vergießen des Estrichs am Ende der Rohbauphase weiß man häufig nicht mehr, welches der mindestens vier Kabel für die Abfrage des Reed- oder Riegelschaltkontakts verantwortlich ist. Hierzu sollte der Bauherr die betreffende Tür/das Fenster öffnen, um festzustellen, welche der beiden Adern verbunden sind. Hier empfiehlt sich der Einsatz eines Durchgangsprüfers.

#### 11.2 Abfrage Tür- und Fensterkontakte

Die Leitungen der Reed- und Riegelschaltkontakte werden mit einem Binäreingangsaktor (Abb. 11.5) im Schaltschrank verbunden. Dazu werden jeweils die beiden Aderpaare des zu überwachenden Kontakts an einen Eingang des Binäraktors gelegt. Beim Schließen eines Eingangs wird durch die Schaltfunktion ein Ein/Aus-Telegramm über das Schaltobjekt gesendet. Es können beim Schließen auch zwei Objekte in beliebiger Kombination (1Bit/1Byte) gesendet werden. Alternativ dazu ist auch eine Schaltfunktion beim Öffnen konfigurierbar. Standardmäßig ist die Kontaktart *Schließer* in der ETS-Software voreingestellt.

Die prinzipielle Vorgehensweise bei der Einrichtung des Binäreingangs in der ETS-Software zeigen die Abb. 11.6 bis 11.11. Zuerst wird die Produktdatenbank

importiert (siehe auch Kapitel 7.6) und anschließend die Programmierung der physikalischen Adresse vorgenommen. In Abhängigkeit vom jeweiligen Hersteller des Binäreingangs gibt es unterschiedliche Applikationsprogramme für ein und denselben Aktor, abhängig vom jeweiligen Einsatzzweck. In unserem Fall wurde der Merten-Binäreingang mit dem Programm *Multifunktion-Zähler* versehen. Anschließend erfolgt die Konfiguration der einzelnen Eingänge zur *zyklischen Überwachung*. Zur Übertragung des Telegramms auf den Bus sollte der Datentyp mit 1 Bit festgelegt werden.

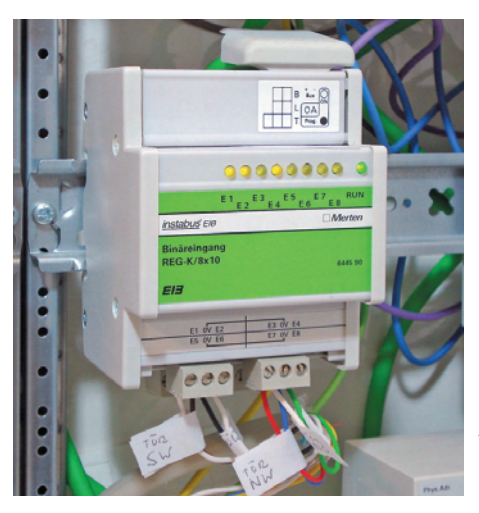

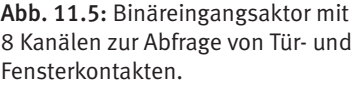

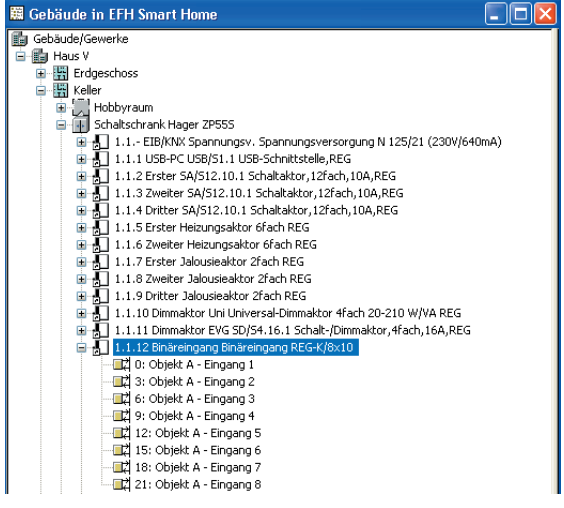

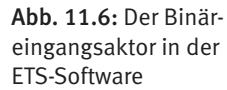

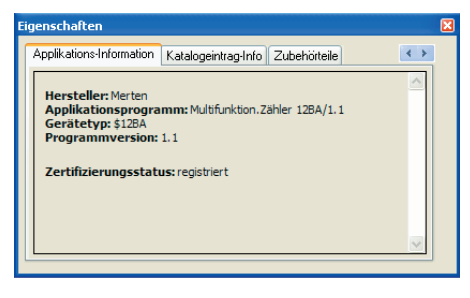

#### Abb. 11.7: Das Applikationsprogramm *Multifunktion. Zähler* des Binäreingangs

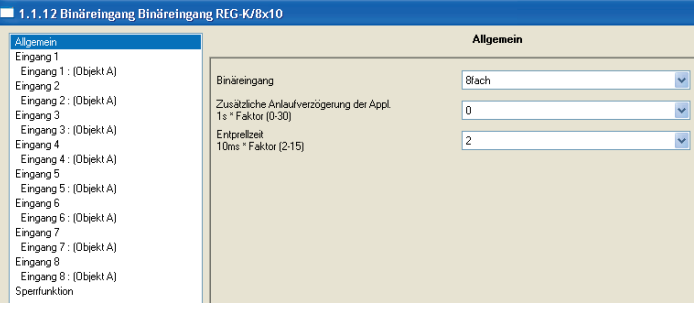

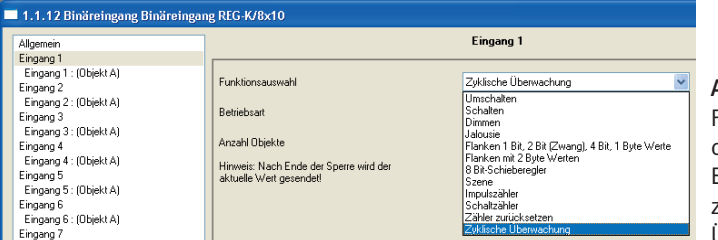

Abb. 11.9: Festlegung der einzelnen Eingänge zur zyklischen Überwachung

Abb. 11.8: Konfiguration des Binäreingangs mit 8 Kanälen

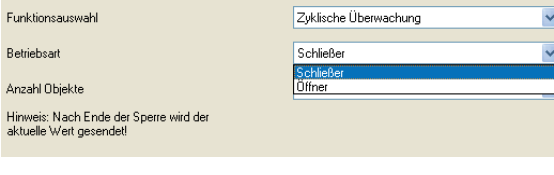

Abb. 11.10: Die Betriebsart der Eingänge als Schließer ist in der Software voreingestellt.

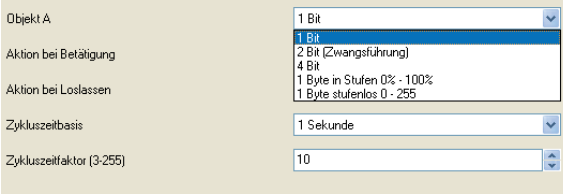

Abb. 11.11: Festlegung des Datentyps als 1-Bit-Objekt

## Index

#### Symbole

2-Punkt-Regelung 193

#### A

Abhängigkeit vom Sonnenstand 16 Abisolation 72 Aktor 68 Akustische Sirenen 238 Alternative Heiztechniken 11 Anstellwinkel 16 Anwesenheitssimulation 179 Anwesenheitsstatus 61 Applikationssoftware 158 Außenbereich 31 Automatische Abdunkelung der Verglasung 248 Automatische Beleuchtungssteuerung 15 Automatisches Ausschalten des Lichts 175 Automatisches Schließen eines Dachfensters 17 Automatische Verschattung 207

#### B

Beleuchtung 61, 161, 182 Beleuchtungsszenen 242 Beleuchtungs- und Schaltfunktionen 166 Belüftung 187 Berker-TS-Sensor-Raumtemperaturregler 28

Betriebsart 195 Bewegungsmelder 27 Bewegungsmelder und Sensoren 19 Biegeradius beim Verlegen 41 Binärausgang 206 Binäreingang 119 Binäreingangsaktor 200 Bohrungen für Netzwerkanschlüsse 28 Busankoppler 58, 60, 61, 65, 68, 75, 162, 163 Busankoppler Plus 60 Buskabel 59 Busklemme 69 Busspannung 59

#### $\mathsf{C}$

Coming home 14, 164

#### D

Dachrinnenheizung 25 Dämmerungsschaltung 215 Datenkommunikation zwischen Notebook und EIB/KNX-Anlage 58 Deckenauslässe 39 Dimmaktor 34, 58, 169, 170, 171 Dimmen von Leuchtstofflampen 168 Dimmfunktion 62, 174 Display 61 Durchflussmengenmesser 188, 191

#### E

EIB-Kabel 70 EIB/KNX-Busleitung 44 EIB-Verkabelung 62 Einlegeplan 38 Einspeisung von Solarstrom 51 Einstellung der Helligkeitsschwelle 127 Einstellungen zum Dimmen 115 Ein-Tasten-Dimmen 172 Einzelraumregelung 18 Elektronikseitenschneider 63 Elektroschaltschrank 40, 63 Elektroschaltschrank zusammenstellen 33 Elektroverteilungsschrank 49 E-Mail an die Bewohner 241 Energieeffizienz 11, 242 Energieverbrauch 20 ETS-Software 60, 163 ETS-SoftwareInstallation 75

#### F

Fehlerstromschutz-Schaltern 50 Fenster- und Türstatus 199 Flächenheizung 192 Freischaltung sämtlicher Bedienfunktionen 149 Frostschutzschaltung 197, 198 Funktionsbereiche 161 Fußbodenheizung 187, 188, 190

#### G

Gebäudeansicht 81 Gebäudelüftung 15 Gebäudestruktur 81 Gestehungskosten 25 Gira HomeServer Experte 241 Glasbruchsensoren 238

Grenzwerte für Helligkeit 124 Grenzwert für die Dämmerung 181 Grenzwertschalter 179 Grundstruktur für das Einfamilienhaus 85 Gruppenadressen 165, 166, 170, 198, 199, 200 anlegen 183 definieren 205 einfügen 137 verknüpfen 181, 205 Gruppenadressenansicht 145 Gruppenadressen verknüpften 181 Gruppenadresse verknüpfung 205

#### H

Hauptgruppen hinzufügen 133 Heizkreis anschließen 191 Heizkreise 190 Heizkreisverteiler 26, 53, 188, 190, 191 Heizung 61, 187 Heizung/Klima 182 Heizungsaktor 191, 192 Heizungsregelung 194 Helligkeitssensoren 179 Hohlwanddosen 28 Homeserver 18, 19 Hutschienenelement 52

#### I

Infrarot-Handsender 240 Installation Busankoppler 161 Installation der ETS-Software 75 Installationsplan 32 IP-Kamera 19

#### J

Jalousieaktor 58, 107 Jalousiefunktionen 218 Jalousien 16, 61 Jalousien bei Kurzzeitbetrieb 109 Jalousien bei Langzeitbetrieb 109 Jalousien/Rollläden 182

#### K

Kabeleinziehspirale 45 Kabeleinzug 46 Kabelgleitfett 45 Klemmleiste 62 KNX-Bustechnik 11 KNX-Netzteil 59 KNX-Vernetzung 20 Kommunikationsobjekte 136, 170 Kontrollierte Lüftungsanlage 17 Kontrollierte Wohnraumlüftung 187, 201 Kontrollierte Wohnraumlüftung mit Wärmerückgewinnung 18 Kosteneffizienz 23 Kostenschätzung 34 Kühlung 187

#### L

Lautsprecherkabel 44 Leaving Home 14, 164 Leerrohre verlegen 23, 26, 38, 40 Leuchtdauer 177 Lichteinfallregeln 16 Lichtszenen 61, 182 Lichtszenenabruf-Taste 184 Logikfunktionen 122 Logikgatter 209 Logik-Verknüpfung 209, 223

Lüfterstufe 202 aktive 206 anzeigen 195 Lüftung 61, 182 Lüftungsanlage 16, 202 kontrollierte 17 stufen 121 Lüftungsrohre 25

#### M

Materialkosten 33 Mechanische Endabschaltung 208 Möglichkeiten vernetzter Haustechnik 12 Multifunktionsschalter 61, 163, 182 Multifunktion-Zähler 236 Multiroom-Audio 20, 26 Musterhaus 23 Musterprojekt 61

#### N

Nachlaufzeit 176 Netzteil 58, 65 Netzwerkkamera 249 News als RSS-Feed 243 Niedertemperatur-Flächenheizung 188

#### $\Omega$

Öffnungsmelder 233

#### P

Parameter für Aktorkanal A 102 Parametrierbare Ein-/Ausschaltverzögerung 209 Parametrierung des Berker-B.IQ-Tastsensors 129 Phasen-/Spannungsprüfer 62

Photovoltaik-Anlage 20, 25 physikalische Adresse 60, 67, 153, 162, 163 Planungsphase 31 Planung und Bedarfsanalyse 23 Platzierung von Unterputzdosen 29 Präsenzmelder 26, 126, 176 Produktdatenbanken 88 Programmierknopf 156 Programmiermodus 162 Programmierung mit dem PC-System 156 Programmiervorgang 162 Projektansicht 80 Pumpen 175

#### Q

Querschnitte der einzelnen Kabel 30

#### R

Raumaufteilung 84 Raumtemperatur 196 Raumtemperaturcontroller 193 Raumtemperaturmessung 194 Raumtemperaturregler 21, 58, 60, 62, 189, 194 Raumtemperaturregler mit Display 129 Reed-Kontakte 233 Regensensor der Wetterstation 125 Reiheneinbaugerät 51 Reihenklemmen 52 Riegelschaltkontakte 234

#### S

Schaltaktor 57, 58, 62, 65 Schalt-/Dimmaktor 62 Schalter 162 Schalterbelegungen 161

Schalterplatine 163 Schaltfunktionen 164 Schaltkanäle 55 Schaltschrank 62 Schaltsignal 57 Schaltstatus 150 Schaltszenen 14 Schaltuhren 201 Schaltungsaufbau 57 Schaltzustände 202 Seitenschneider 72 Server-Schrank 51 Simulierte Anwesenheit 20 Smart Metering 20 Smartphone 241 Software-Aktualisierung 91 Solltemperatur 197 Änderung 196 Sollwerte-Menü 196, 197 Sonnenschutzfunktionen 108 Sonnenschutz-Position 111 Spannungsversorgung 59 Sperrglieder 209 Status-LED 150, 167 Steckdose 62 Stellantrieb 189 Steuerung per Smartphone 244 Steuerung von Beleuchtungsanlagen 12 Stromkabel 62 Stromkreis 62 Stromlos geschlossen Stromlos offen 103 Stromverbrauchsimpulse 20 Stufen der Lüftungsanlage 121 Szenario 182 Szene 16, 183 Szenenausgang 185 Szenenbezeichnung 184

Szenen-Funktion 184 Szenen-FunktionAktivierung 183 Szene vorprogrammiert 16

#### T

Tastereinheit 60 Tastsensor 58, 61, 66, 68 Technikraum 30 Teilungseinheiten 51, 165 Telegramme 61, 210 Temperaturfühler 188, 194, 195 Temperatursensor 124 Testaufbau 57, 58, 62 Testschaltung 57 Thermoelektrische Stellantriebe 189 Touchscreen 18, 19 Treppenlicht 175, 176 Treppenlicht-Funktion 175, 178 Türkommunikation 31 Tür- oder Fensteröffnung 197 Türstatus 61 Tür- und Fensterkontakte 199

#### U

Überwachung von Türen und Fenstern 120 Universaldimmaktoren 116 Unterputzdosen 28 USV (unterbrechungsfreie Stromversorgung) 193

#### $\mathbf{V}$

Variables Sonnenschutzglas 248

Ventilschutz 195 Verschattung bei einbrechender Dunkelheit 213 Versuchsaufbauten 57 Verzögerungszeit des Auslösekontakts 198 Virtuelle Drähte 204 Virtuelles Haus 86 Virtuelle Verkabelung 73, 166 Visualisierung 19 Visualisierung per Touchscreen 243

#### W

Wärmepumpe 188 Wasser/Wasser-Wärmepumpe 187 Wetterabhängige Steuerung 17 Wetteralarm 110 Wetterstation 25, 179, 180 Windgeschwindigkeit 125 Windüberwachung 220

#### Z

Zählerplatz 49 Zeitfunktionen 177 Zeitschaltuhren 20, 61 Zeitsteuerung 175 Zentral-AUS-Funktion 61 Zentrale Lüftungsanlage 201 Zentraler Technik-Steigschacht 24 Zentralfunktionen 14 Zentralschalter 15 Zwei-Tasten-Dimmen 172 Zykluszeit der Flächenheizung 192

#### Frank Völkel

## **Smart Home mit KNX**

selbst planen und installieren

Dem intelligenten Haus gehört die Zukunft – bauen Sie doch einfach eines! Keine Angst vor der Ausstattung eines anspruchsvollen Einfamilienhauses mit modernster Technik! Nur die Vernetzung von Heizung, Lüftung, Beleuchtung, Jalousien sowie Fenstern und Türen bringt optimalen Wohnkomfort und niedrigste Energiekosten.

Dieses Praxisbuch beschreibt detailliert den Neubau eines Einfamilienhauses, das der Autor selbst mit modernster KNX-Technik und IT-Komponenten ausgestattet hat. Dabei verzichtet es bewusst auf den Lehrbuchstil einschlägiger Literatur und schildert Schritt für Schritt, wie ein Smart Home in der Praxis realisiert wird. Ein Handbuch vom Praktiker für Praktiker.

#### **Über den Autor**

Frank Völkel ist Geschäftsführer der New Times Corporate Communications GmbH in München und Hamburg. Der Diplomingenieur beschäftigt sich seit dem C64 mit Computertechnik.

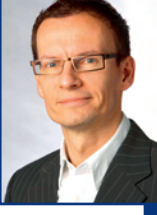

Er konzipierte und errichtete die in diesem Buch beschriebene EIB/KNX-Vernetzung selbst. Der "Stern" berichtete in Ausgabe 42/2009 mit einem zweiseitigen Artikel über "Haus V". In der Süddeutschen Zeitung erschienen im Jahr 2010 mehrere Artikel über das Haus. Die Bayerische Architektenkammer wertete das Gebäude zu den Architektouren 2010 "als Musterbeispiel geglückter Baukunst".

**Besuchen Sie uns im Internet: www.franzis.de**

Das Buch richtet sich vorrangig an private Bauherren und Architekten. Der große Anteil an Eigenarbeit bei der Vorbereitung und Realisierung von KNX-Technik sowie die entstehenden Kosten werden detailliert beschrieben.

#### **Aus dem Inhalt**

- **Funktionsbeispiele vernetztes Haus**
- **Planung und Bedarfsanalyse**
- **Verlegung der Leerrohre und Kabeleinzug**
- **Bestückung des Elektroverteilungsschranks**
- **Testaufbau mit Komponenten**
- **ETS-Software Version 4 (inklusive Kompatibilität zu Version 3) – virtuelles Haus im PC**
- **Beleuchtung: Schalten, Dimmen, Szenen**
- **Klimatisierung/Heizung mit Lüftungsanlage**
- **Automatische Verschattung von Jalousien und Markisen**
- **Sicherheit von Fenstern und Türen**
- **Homeserver und Visualisierung per Touchscreen und iPhone/iPad**

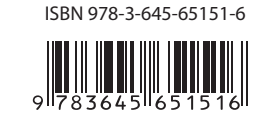

Euro **49,95** [D]

**FRANZIS**